Colmar, le 6 janvier 2015

L'inspectrice d'académie, directrice académique des services de l'éducation nationale du Haut-Rhin

à

Mesdames et Messieurs

- les directrices et directeurs d'écoles maternelles et élémentaires publiques,
- les professeurs ressources au numérique éducatif,
- les enseignants du 1<sup>er</sup> degré,

**- pour attribution -**

les inspectrices et inspecteurs de l'éducation nationale chargé(e)s de circonscription du 1<sup>er</sup> degré **- pour information -**

# **Objet : Utilisation de la messagerie académique professionnelle.**

**Division du 1er degré**

Dossier suivi par Sylvie Philippe

Implantation Cité administrative Bâtiment D 3, rue Fleischhauer Colmar Téléphone 03 89 24 81 35 Fax 03 89 24 81 36 Mél. sylvie.philippe @ac-strasbourg.fr

**Adresse postale 21 rue Henner B.P. 70548 68021 Colmar cedex** La messagerie académique électronique professionnelle est désormais l'outil privilégié de communication utilisé par l'administration de l'éducation nationale (ministère - rectorat – inspection académique – circonscriptions du 1<sup>er</sup> degré). Chaque professionnel de l'éducation nationale bénéficie d'une adresse personnelle de messagerie académique professionnelle qui se présente sous la forme suivante :

# *[prénom.nom@ac-strasbourg.fr](mailto:prénom.nom@ac-strasbourg.fr)*

Cette messagerie garantit également l'accès à de nombreuses ressources et applications en ligne dont notamment les dispositifs de formation à distance telles que l'application nationale M@gistère ou l'application académique de Formation aux Compétences Professionnelles (FCP).

Par conséquent, il importe que chacun puisse vérifier d'une part son accès à la boîte de messagerie académique et veiller d'autre part à la relever régulièrement.

# **L'accès à la boîte de messagerie académique :**

- Depuis la page d'accueil du site académique : *<http://www.ac-strasbourg.fr/>* , aller dans la barre de navigation horizontale, rubrique « Outils – personnels » / « Messagerie ». ou bien
- en saisissant directement l'adresse de messagerie académique : *[https://courrier.ac](https://courrier.ac-strasbourg.fr/)[strasbourg.fr](https://courrier.ac-strasbourg.fr/)*

Page d'accueil de la messagerie académique :

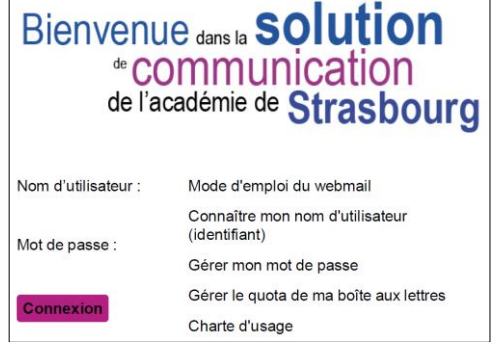

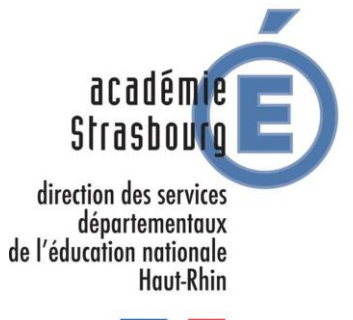

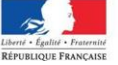

# **Première connexion :**

**Le nom d'utilisateur** (ou « identifiant ») correspond en général à **l'initiale du prénom suivie du nom**, le tout en lettres minuscules et sans espace.

En cas de difficulté ou pour les cas particuliers (prénom ou nom composés, homonymie) ou pour vous assurer de votre nom d'utilisateur, la page d'accueil de la messagerie académique (cf. supra) vous propose la rubrique « *Connaître mon nom d'utilisateur* ». Votre Numen vous sera demandé.

**Le mot de passe** par défaut correspond au **Numen**. Ensuite vous pourrez le modifier : cf. sur la page d'accueil de la messagerie académique la rubrique « *Gérer mon mot de passe* ».

#### **Relever et gérer sa boîte de messagerie académique :**

Par défaut, la capacité de stockage de la boîte de messagerie académique est de 10 Mo.

Cette capacité de stockage peut être augmentée. On se réfèrera pour cela à la rubrique « *Gérer le quota de ma boîte aux lettres* » de la page d'accueil de la messagerie académique (cf. supra).

Quoi qu'il en soit, il importe que chacun relève régulièrement le contenu de sa boîte académique et surtout **supprime au fur et à mesure les messages qui y sont stockés**. **Si la capacité de stockage de la boîte académique est atteinte, les messages ne sont plus distribués et reviennent automatiquement au service expéditeur avec la mention «** *over quota* **».**

Il est possible de transférer sa messagerie académique pour renvoyer de manière automatique les méls reçus vers une autre adresse de messagerie de son choix.

Dans cette hypothèse, on veillera toutefois soit à supprimer régulièrement les messages stockés dans la boîte académique car le transfert ne les supprime pas, soit à décocher lors du choix du transfert l'option « *Conserver une copie du message* ».

Le mode d'emploi de la messagerie académique détaille la marche à suivre pour paramétrer ces options. On se réfèrera pour cela à la rubrique « *Mode d'emploi du webmail* » de la page d'accueil de la messagerie académique (cf. supra).

# **En cas de difficulté :**

Pour toute question ou demande d'aide concernant l'utilisation de la messagerie académique, vous pouvez contacter l'assistance informatique de l'académie de Strasbourg selon trois modalités :

- par courrier électronique : *[assistance@ac-strasbourg.fr](mailto:assistance@ac-strasbourg.fr)*
- $\triangleright$  par téléphone : 0 810 000 891 (de 08h00 à 18h00 du lundi au vendredi) ;
- par le portail « ARENA » sur le web : *<https://si.ac-strasbourg.fr/arena>* rubrique « *Support et assistance* » (l'accès au portail nécessite votre identifiant et votre mot de passe de messagerie académique);

Le PRNE de votre circonscription se déplacera dans votre école au cours de l'année scolaire afin d'aider les personnels qui le souhaitent, en vue d'utilisation régulière de leur boîte mail personnelle.

Je vous remercie pour votre implication et votre engagement dans la modernisation de nos modes de communication.